$C<sub>6</sub>$ 

CODE: 30728236 EDITION: 30-09-2016

# **LRS485**

# **MANUAL DE INSTRUCCIONES OPCIÓN DE SALIDA RS485**

# **INSTRUMENTO DIGITAL DE PANEL SERIE ZENIT OPCIÓN DE SALIDA LRS485**

#### **INDICE**

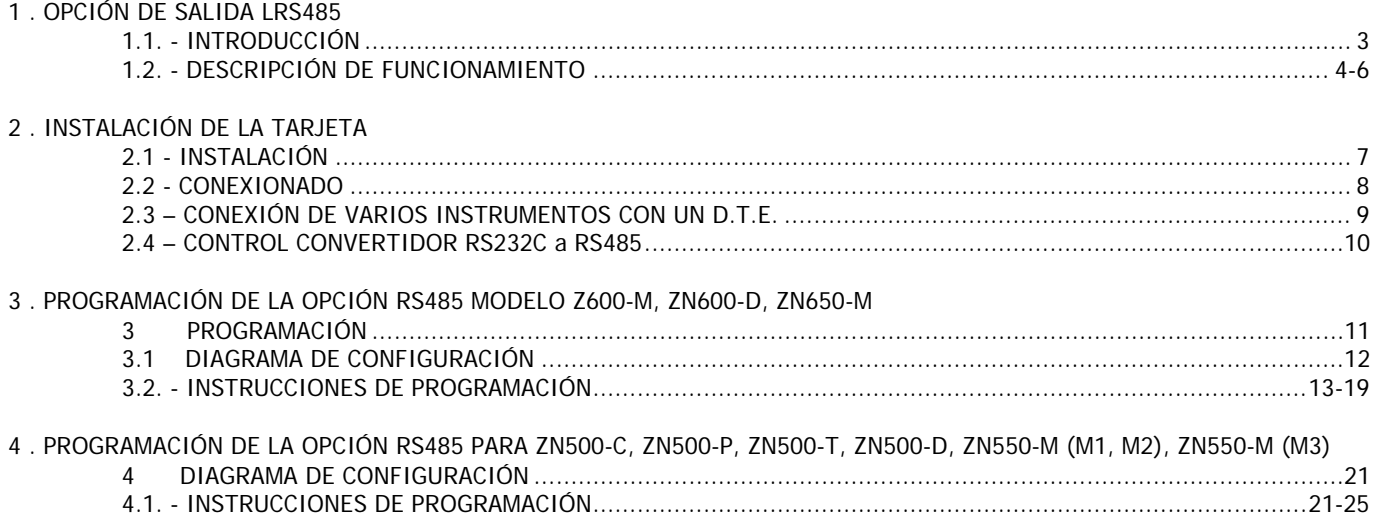

## **1.OPCIÓN DE SALIDA RS485**

La opción de salida RS485 consiste en una tarjeta adicional (referencia LRS485) que se instala en el conector enchufable M1 de la placa base de los instrumentos ZN500's, ZN600's, ZN550-M o ZN650-M.

La tarjeta incorpora un conector telefónico de 6 vías / 4 contactos con salida en la parte posterior del aparato.

La salida serie permite establecer una línea de comunicación a través de la cual un dispositivo maestro puede solicitar a uno o varios indicadores el envío de datos tales como el valor de display, valor de setpoints, pico, valle y tara (u offset en el caso de termómetros) y además ejecutar funciones a distancia como tara del display, puesta a cero de las memorias de pico, valle o tara y modificación de los valores de setpoint.

El modelo ZN600-M dispone además de un comando que permite copiar la programación en otro aparato del mismo tipo.

La opción de salida es totalmente configurable por software en cuanto a velocidad de transmisión (1200, 2400, 4800, 9600 ó 19200 baudios), dirección del aparato (programable entre 00 y 99), tipo de protocolo (dispone de los protocolos ASCII, ISO 1745 y ModBus) y retardo en la respuesta del indicador.

La salida RS485 permite conectar hasta 31 aparatos a un dispositivo maestro con salida RS485.

El modo de funcionamiento es half-duplex y el canal serie está activo cuando el instrumento está en el modo operativo de trabajo, permaneciendo normalmente en modo recepción hasta la llegada de un mensaje, siempre en **modo esclavo**).

La recepción de un mensaje válido puede suponer la realización inmediata de una acción (tara del display, puesta a cero de las memorias de pico, valle o tara, cambio de los valores de setpoint), o la transmisión de una respuesta por parte del instrumento interrogado (valor del display, de alguno de los setpoints o valor de la memorias de pico, valle o tara/ offset).[Ver comandos para cada modelo en Anexo 1 Pág. 27- 28]

## 1.2 DESCRIPCIÓN DE FUNCIONAMIENTO

Están previstos diferentes protocolos de comunicación ASCII, ISO1745, y ModBus. El modo ASCII utiliza un protocolo sencillo compatible con diversas series de instrumentos. El modo ISO, conforme a la norma ISO 1745, permite una comunicación más efectiva en entornos ruidosos ya que se comprueba la validez de los mensajes tanto en la transmisión como en la recepción, el protocolo ModBus RTU según se detalla en manual aparte, permite un acceso total a la configuración, lectura y escritura de parámetros y variables del instrumento.

Como se observa en la tabla de funciones de la página 5, el protocolo ASCII utiliza 1 ó 2 bytes según el tipo de comando y el protocolo ISO 1745 impone la utilización de dos bytes por comando.

## **PROTOCOLO ASCII**

**El formato de palabra es de 1 bit de START, 8 bit de DATOS , sin bit de PARIDAD y 1 bit de STOP.**

## RECEPCIÓN DE MENSAJES

Un mensaje dirigido al instrumento debe consistir en la siguiente serie de caracteres ASCII:

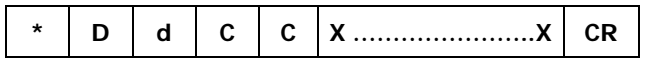

- Un carácter "\*" [ASCII 42] de inicio de mensaje.
- Dos dígitos de dirección (entre 00 y 99).
- Uno o dos caracteres ASCII correspondientes al comando deseado según la tabla de funciones (Pág. 5).
- Si el comando es del tipo de modificación de parámetros, se enviará el nuevo valor en forma de un byte de signo + [ASCII 43] ó - [ASCII 45] seguido de un bloque de N caracteres ASCII (según modelo), incluido el punto decimal.

Un carácter "CR" [ASCII 13] de fin de mensaje.

#### TRANSMISIÓN DE MENSAJES

El formato de los mensajes enviados desde el instrumento como respuesta a un comando de tipo petición de datos es el siguiente:

$$
\begin{array}{c|c|c|c|c|c|c|c} \hline \text{SP} & \text{X} & \text{X} & \text{CR} \\\hline \end{array}
$$

- Un byte de espacio en blanco [ASCII 32].
- Un texto (valor requerido) consistente en un byte de signo + [ASCII 43 ó - [ASCII 45] seguido de un bloque de N caracteres ASCII según modelo) incluido el punto decimal.
- Un carácter "CR" [ASCII 13] de fin de mensaje.

Si el mensaje es del tipo orden o cambio de parámetros, el instrumento no envía ninguna respuesta.

#### **Algunos ejemplos de comandos**

(ver tablas en Págs. 27-28 Con los comandos de cada modelo)

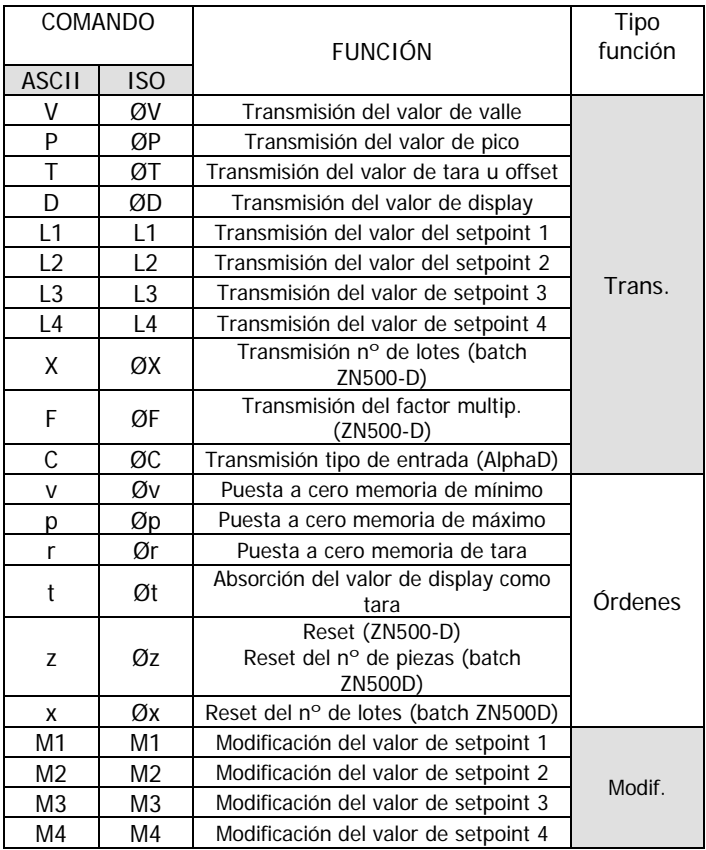

## **PROTOCOLO ISO 1745**

El formato de palabra es de 1 bit de START, 7 bits de DATOS, 1 bit de PARIDAD PAR y 1 bit de STOP.

## RECEPCIÓN DE MENSAJES

Un mensaje partiendo del dispositivo maestro debe constar de la siguiente secuencia de caracteres:

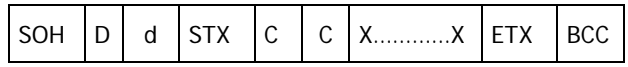

- Un byte S0H de inicio de mensaje [ASCII 01].
- Dos bytes correspondientes el primero a las decenas y el segundo a las unidades de la dirección del aparato a interrogar.
- Un byte STX de inicio de texto [ASCII 02].
- Dos bytes de comando según la tabla de funciones.
- En caso de comandos de cambio de parámetros, un bloque de N bytes correspondientes al valor numérico incluyendo signo y punto decimal.
- Un byte ETX de final de texto [ASCII 03].
- Un byte BCC de control calculado de la siguiente manera: Efectuar un OR-exclusivo de todos los bytes comprendidos entre el STX (no incluido) y el ETX (sí incluido).
	- Si el byte obtenido en ASCII es superior a 32, puede tomarse como BCC.
	- Si el resultado en ASCII es inferior a 32, byte de control BCC se obtendrá sumándole 32.

# PROTOCOLO ISO 1745

## TRANSMISIÓN DE MENSAJES

El formato típico de los mensajes enviados desde el instrumento como respuesta a un comando del dispositivo maestro es el siguiente:

#### **1./ En caso de comandos que reclaman la devolución de un valor (del tipo petición de datos):**

$$
\boxed{\text{SOH} \quad D \quad d \quad \text{STX} \quad \text{X} \quad \dots \quad \dots \quad \text{FIX} \quad \text{BCC}}
$$

- Un byte S0H de inicio de mensaje [ASCII 01].
- Dos bytes de dirección.
- Un byte STX de inicio de texto [ASCII 02].
- N bytes correspondientes al valor solicitado (incluyendo signo y punto decimal).
- Un byte ETX de final de texto [ASCII 03].
- Un byte BCC de control calculado según se indica en la página 5.

#### **2./ En caso de comandos que no implican devolución de un valor (tipo órdenes o cambio de parámetros):**

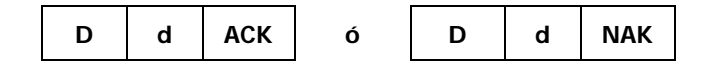

El instrumento enviará una confirmación de que se ha recibido el mensaje.

Si el mensaje ha sido correctamente recibido e interpretado la respuesta constará de dos bytes de dirección y un byte "ACK" [ASCII 06].

**Si el mensaje recibido no ha sido reconocido o se han detectado errores, la respuesta consistiría en dos bytes de dirección y un byte "NAK" [ASCII 21]**

Nota: **Si se envía un mensaje con la dirección "00" todos los aparatos de la red lo interpretarán, pero no darán ninguna respuesta. Ejemplo: puesta a cero de la memoria de máximo.**

Se recomienda no programar ningún aparato a la dirección "00" pues no dará nunca respuesta.

## PROTOCOLO MODBUS

Para utilizar el protocolo ModBus, consultar manual específico **MODBUS**

## 2. INSTALACIÓN DE LA TARJETA

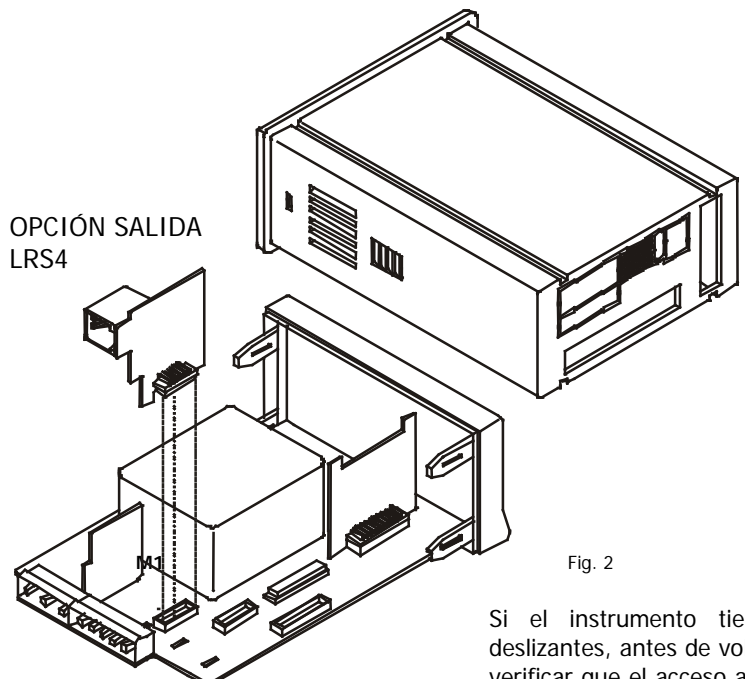

## **2.1 INSTALACIÓN**

Extraer el conjunto electrónico de la caja y romper las uniones de la zona gris de la figura 1 para separarla de la caja. El orificio efectuado permitirá la salida en la parte posterior del instrumento, del conector de la salida LRS485.

Instalar la tarjeta opción en el conector M1. Insertar el pie de la tarjeta en la ranura de la base efectuando una ligera presión para que el conector de la tarjeta quede perfectamente encajado en el de la base.

Si en las condiciones de trabajo del instrumento pueden presentarse vibraciones, es conveniente soldar la tarjeta a la base aprovechando las pistas de cobre a ambos lados del pie de la tarjeta y alrededor de la ranura en la cara de soldaduras de la base.

Si el instrumento tiene el bloqueo de programación mediante switchs deslizantes, antes de volver a introducir el instrumento en su caja se recomienda verificar que el acceso a la programación no está bloqueado, ya que ésta será la siguiente operación a efectuar una vez alimentado el aparato.

## 2.2 CONEXIONADO

Cada tarjeta de salida se suministra con una etiqueta adhesiva en la que se indica el conexionado de las opciones . Para una mejor identificación del aparato, esta etiqueta puede colocarse en la parte inferior de la caja, al lado de la etiqueta de funciones básicas del instrumento según se muestra en la Fig. 3.

**CONEXIONADO CN5- RS485**

PIN  $6 = PIN 5 = GND$ PIN  $4 = A (-TxD / -RxD)$ PIN  $3 = B (+TxD / +RxD)$ PIN  $2 = N/C$  $PIN 1 =$  —

Fig. 1. Etiqueta de opciones

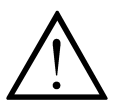

**El conector CN5 no debe conectarse a la línea telefónica**

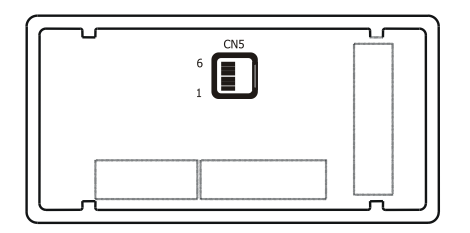

Fig. 2. Vista posterior del instrumento con conector de opción RS4.

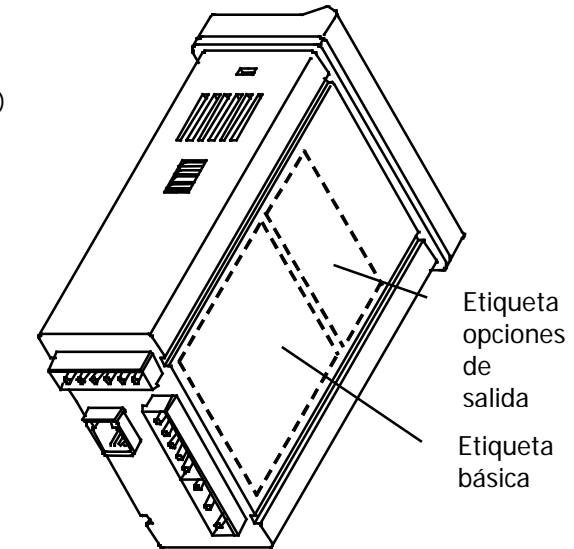

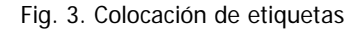

## 2.3 CONEXIÓN DE VARIOS INSTRUMENTOS CON UN D.T.E.

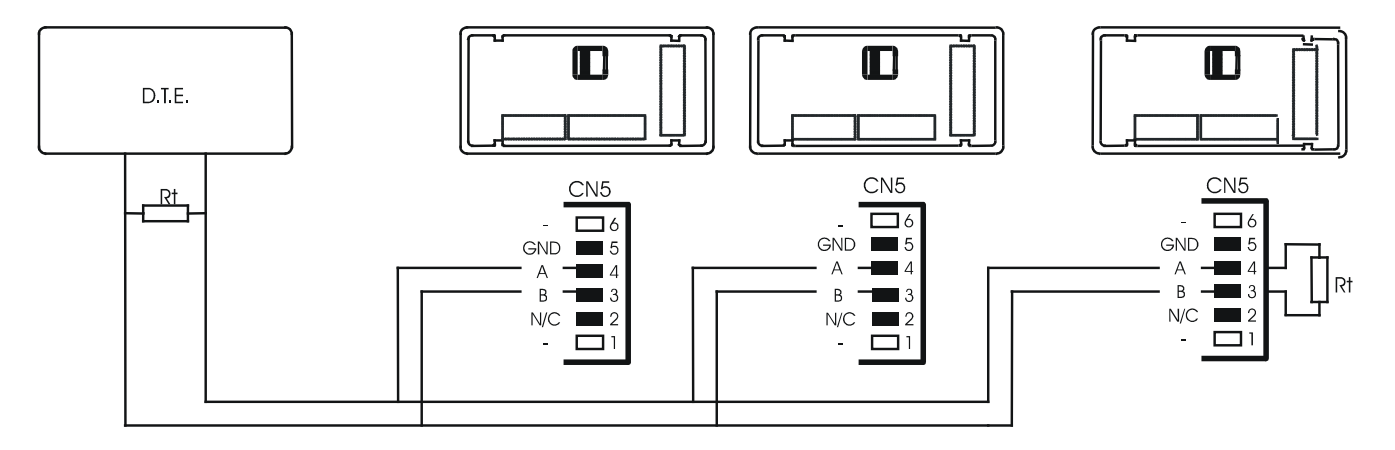

Hasta 31 indicadores serie ZENIT pueden ser conectados en la misma línea con un D.T.E. mediante asignación a cada uno de ellos de una dirección única entre 00 y 99.

La dirección 00 es común a todos los instrumentos de la línea y puede ser utilizada por el dispositivo maestro para dar una orden de tara del display, puesta a cero de las memorias o modificación de los puntos de consigna, es decir, aquellas que no implican la devolución de un valor por parte del aparato interrogado.

La orden enviada con dirección 00 será ejecutada simultáneamente por todos los aparatos

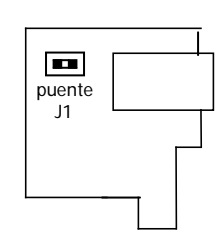

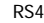

Para la conexión de múltiples instrumentos mediante el enlace RS485, es necesario añadir una resistencia de terminación (Rt) de 120 Ohm en ambos extremos de la línea de comunicación.

Los indicadores serie ZENIT incorporan la resistencia interna Rt que queda conectada entre los terminales 3 y 4 del conector CN5 colocando el puente J1 en la carta LRS4. El conexionado de la señal y la resistencia Rt en el extremo del D.T.E. pueden variar según el tipo de tarjeta instalada en el equipo. Se recomienda consultar el manual técnico.

# **2.4 CONTROL CONVERTIDOR RS232C a RS485 Tipo IC485S**

**Diagrama de tiempos Evolución de las señales (ejemplo con Protocolo ASCII)**

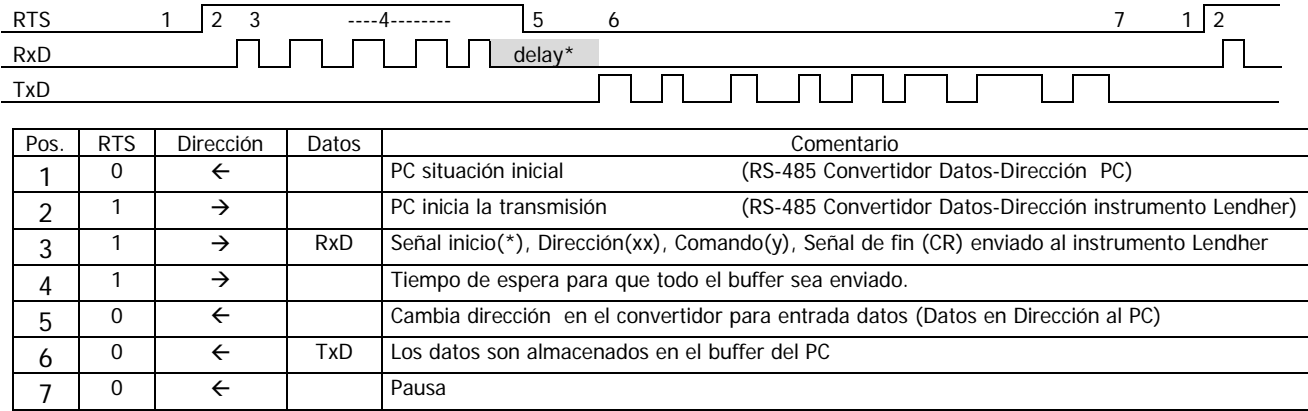

## **\* Nota:**

Entre puntos 4 y 6 el instrumento Lendher añade un dLY (delay = retardo) indicado con la etiqueta delay. Delay está entre el último bit del último byte del mensaje enviado y el primer bit de la respuesta enviada por el instrumento ( no relacionada con el flanco del RTS).

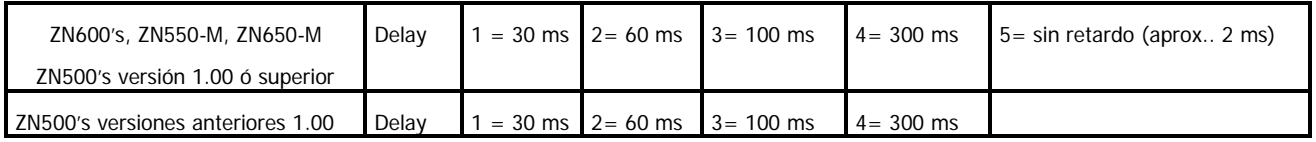

Si no se tiene la posibilidad de controlar la señal RTS de su PC con el software de que disponga, deberá utilizar un adaptador de RS232C a RS485 de los del tipo llamado **automático**, disponibles en el mercado. Se recomienda como estándar utilizar un Delay de 30 ms. Aunque dependiendo de las posibilidades de su equipo y o software puede, en las familias ZN600's, ZN550-M, ZN650-M y nuevos ZN500's a partir Enero 2003, utilizar retardo tipo 5 (max 2ms)

## **3. PROGRAMACIÓN DE LA OPCIÓN RS485 MODELO ZN600-M, ZN600-D, ZN650-M**

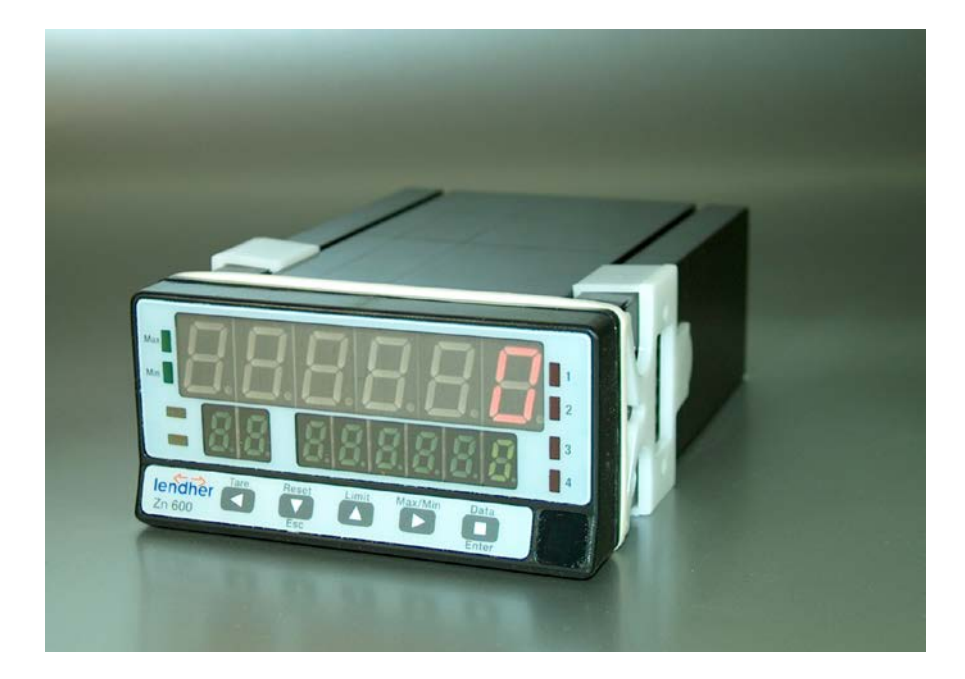

## **3.1.- DIAGRAMA DE CONFIGURACIÓN DE LA SALIDA RS485 MODELOS ZN600-M, ZN600-D Y ZN650-M**

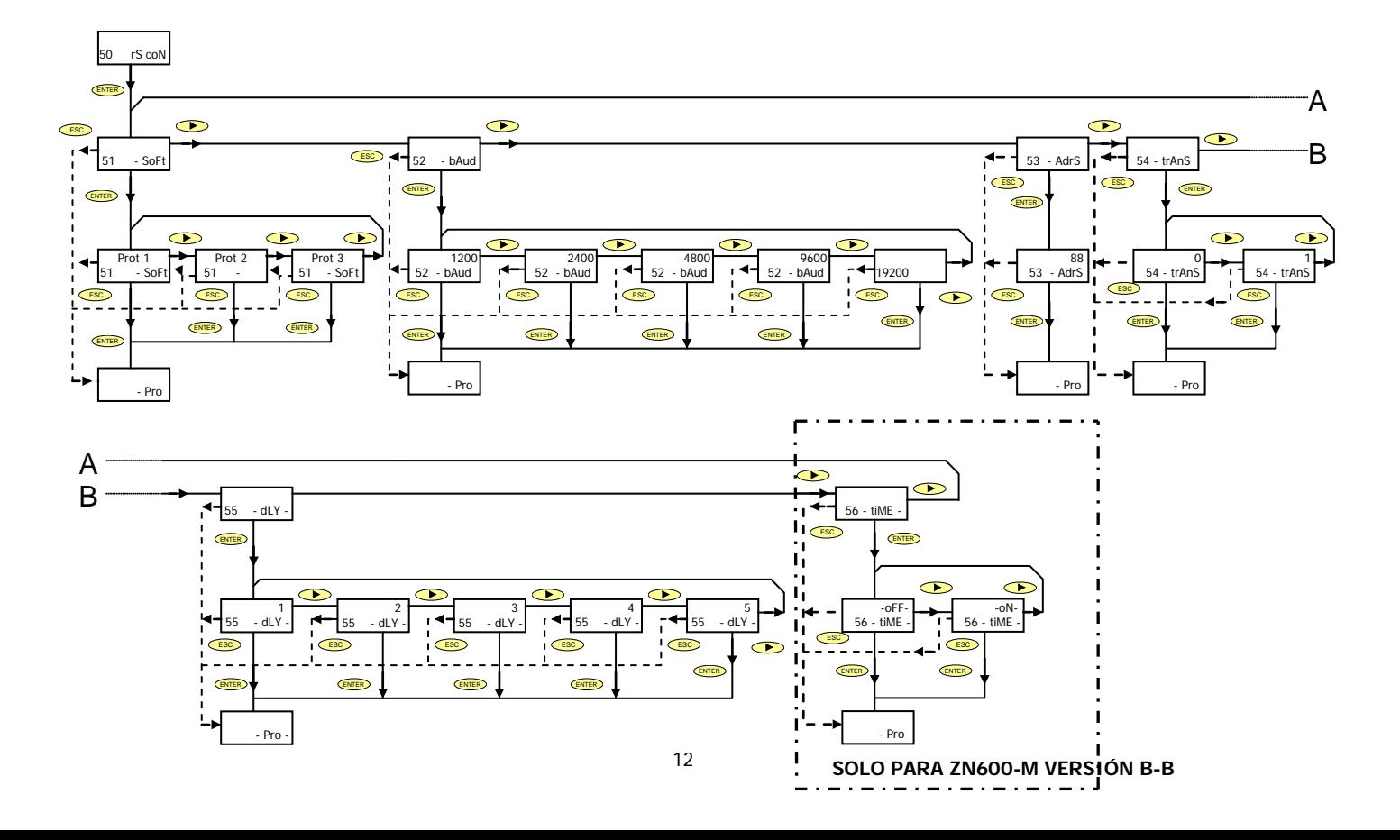

## **3.1 INSTRUCCIONES DE PROGRAMACIÓN**

La figura de la página anterior muestra el MODULO 50 de configuración de la salida serie, válido para los modelos ZN600-M, ZN600- D y ZN650-M. El módulo consta de 6 menús de acceso independiente que permiten la configuración de los parámetros siguientes:

- **Menú 51 –SoFt-** Selecciona entre protocolo ASCII, ISO 1745 y MODBUS.
- **Menú 52 –bAud-** Configuración de la velocidad de transmisión.
- **Menú 52 –AdrS-** Programación de la dirección del aparato.
- **Menú 54 –trAnS-** Selección del modo activo o inactivo del comando Send. Este comando, si está activado permite enviar la configuración del aparato a otro ZN600-M, **(solo válido para ZN600-M)** conectado en la línea de comunicación RS485, trabajando con protocolo ISO 1745.
- **Menú 55 –dLY-** Selección del retardo aplicable al tiempo de respuesta del aparato desde la recepción de una orden.
- **Menú 56 –tIME-** Selección de activación o desactivación de la función " Print hora y fecha" cuando se utiliza la impresora **PRINTK180**. **(Este menú solo es válido para ZN600-M versión B-B)**

Las instrucciones detalladas de cada paso de los menús se dan en las páginas 14, 15, 16, 17, 18, 19.

## **ACCESO A LA PROGRAMACIÓN DE LA SALIDA SERIE**

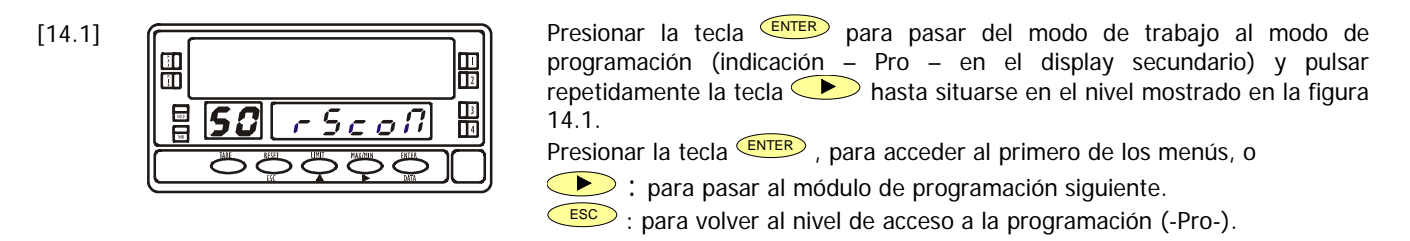

## **MENÚ 51 – PROTOCOLO DE COMUNICACIÓN**

[14.2]

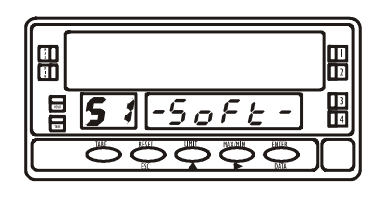

En la figura 14.2 se muestra la indicación correspondiente a la entrada en el menú de selección del modo de comunicación entre el instrumento y el D.T.E.

Pulsar <sup>(ENTER</sup>), para acceder a este menú, o

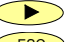

**D**: para pasar al menú siguiente.

 $\overline{\text{C}\text{ESC}}$  : para volver al nivel de acceso a la programación (-Pro-).

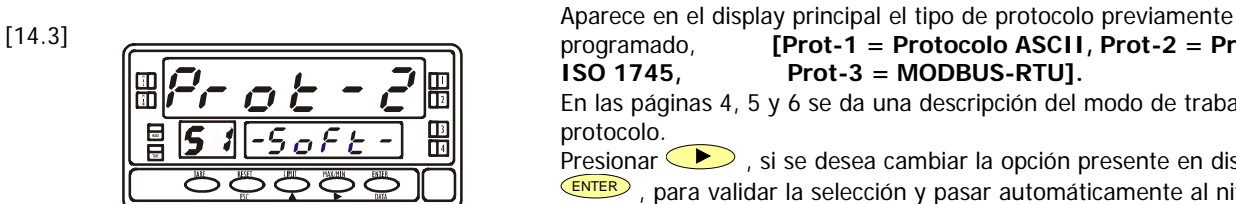

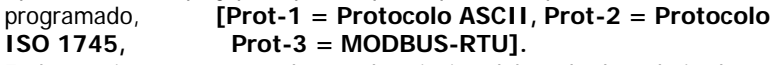

En las páginas 4, 5 y 6 se da una descripción del modo de trabajo de cada protocolo.

Presionar  $\sum$ , si se desea cambiar la opción presente en display y

ENTER , para validar la selección y pasar automáticamente al nivel –Pro-

 $\overline{ESC}$  : Retorno al nivel de acceso a la programación (indicación – Pro - ).

## **MENU 52 – VELOCIDAD DE TRANSMISION**

[15.1] 冊 需 冒 52 - 68 U d -

En la figura 15.1 se muestra la indicación correspondiente a la entrada en el menú de selección de la velocidad de transmisión. Pulsar ENTER para acceder a este menú.

Si la configuración de este parámetro se ha efectuado previamente y se desea pasar al menú de programación siguiente, pulsar  $\bullet$  y pasar a la figura 15.2, o

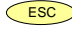

 $\overline{ESC}$ : para volver al nivel de acceso a la programación indicación –Pro-.

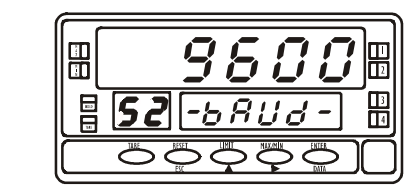

 $[15.2]$   $\sqrt{9.5.777}$  Un ENTER en el paso anterior hace aparecer en el display principal la<br>velocidad de transmisión inicialmente programada. Las opciones posibles son velocidad de transmisión inicialmente programada. Las opciones posibles son **1200**, **2400**, **4800**, **9600** y **19200** baudios.

> Presionar sucesivamente la tecla  $\bigcirc$ , hasta visualizar en display loa opción deseada y pulsar la tecla  $\overline{\text{ENTER}}$ , para validar la selección y pasar automáticamente al nivel –Pro-.

> ESC : Retorno al nivel de acceso a la programación (indicación –Pro-) sin salvar cambios.

## **MENU 53 - DIRECCIÓN**

[16.1]

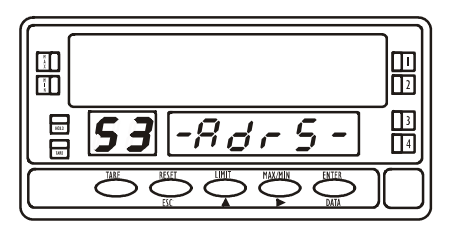

Partiendo de la fase representada en la figura 14.1, pulsar **ENTER** para acceder al nivel de selección de menú y dos veces  $\bullet$  para situar el instrumento en la entrada en el menú 53 de programación de la dirección (ver figura 16.1).

Pulsar la tecla ENTER para acceder a la programación de este parámetro, o

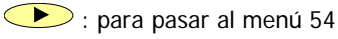

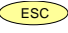

ESC : para volver al nivel de acceso a la programación (indicación –Pro-)

[16.2]

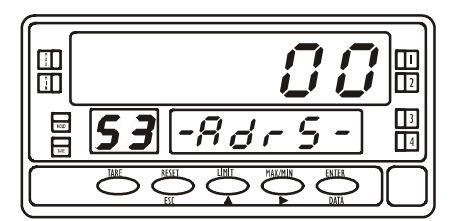

En el display principal muestra un número de dos dígitos correspondiente a la dirección previamente programada con el primer dígito en intermitencia. Si se desea programar una dirección diferente, pulsar repetidamente la tecla $\bigcirc$ , para variar el valor del dígito intermitente y pulsar **b**, para avanzar al dígito de la derecha. Repitiendo la operación hasta obtener el valor de la dirección deseado. Pueden programarse direcciones entre 00 y 99. Una vez compuesto en display el número de identificación correspondiente al aparato, pulsar ENTER, para grabar el dato en

memoria y parar automáticamente el nivel –Pro-.

## **MENU 54 – ACTIVACIÓN DEL COMANDO "Enviar configuración"**

[17.1]

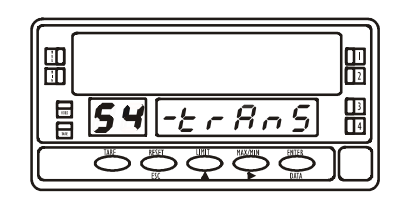

Partiendo de la entrada en el módulo 50, pulsar ENTER, para acceder a los menús de programación y tres veces  $\bullet$  para situar al instrumento en la fase representada en la figura 17.1 (54 – trAnS en display auxiliares).

Este menú permitirá activar o inhibir una de las funciones más interesantes del modelo ZN600-M (**solo disponible en ZN600-M**); la posibilidad de copiar la programación de un instrumento a otro conectado en la línea RS485. Pulsar ENTER ,para acceder a este menú o

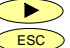

: para saltar este menú y pasar al menú siguiente.

ESC : para volver al nivel de acceso a la programación **–Pro-**

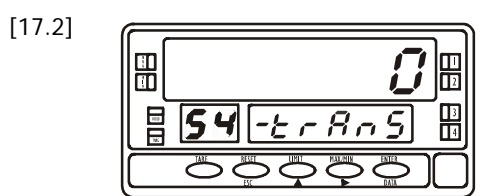

Aparece en display un número intermitente (0 ó 1 según selección anterior). El "0" significa que la opción de enviar configuración no está habilitada, y el "1" significa que es posible utilizar esta opción.

Si el valor en display corresponde a la opción deseada pulsar  $\overline{\text{C}}$  o  $\overline{\text{ENTER}}$ para volver al nivel –Pro-. En caso contrario, presionar la tecla  $\bullet$  para cambiar el número y  $\overline{\text{ENTER}}$  para salvar el dato y pasar al nivel –Pro-.

## **COMANDO SEND (Enviar configuración)**

**Para poder utilizar este comando es necesario haber seleccionado la opción "1" en el menú 54 –trAnS y la opción "Iso"(correspondiente al protocolo de comunicación ISO 1745) en el menú 51 –SoFt.-**

Es posible programar uno a uno todos los aparatos de la línea. Para acceder a uno de ellos, bastará con asignar al BETA-M transmisor la misma dirección que tenga programada el ZN600-M receptor (ver página 16 para instrucciones al respecto). Una vez efectuada esta operación, desde el modo de trabajo, presionar ENTER para pasar al nivel –Pro-.

Presionar la tecla TARE y el display secundario mostrara la indicación **Send**

En este punto, si se desea proceder al envío de los parámetros de programación, presionar ENTER o, si se desea anular la orden, presionar ESC Para continuar con el resto de aparatos de la red, cambiar la dirección del transmisor por la del siguiente receptor y repetir las operaciones descritas [1. nivel –Pro- 2. tecla "TARE". 3 tecla "ENTER"].

## **MENU 55 – SELECCIÓN DEL RETARDO**

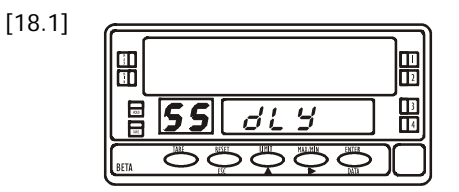

Partiendo de la entrada en el módulo 50 pulsar ENTER, para acceder a los menús de programación y cuatro veces la tecla  $\bigcirc$ para situar el instrumento en la fase representada en la figura 18.1, correspondiente a la entrada en el menú **55 dLY**

Este menú permite introducir un retardo que actuará en el momento de la respuesta del instrumento a un comando. El objeto de este retardo es evitar que se pierda información cuando la respuesta se produzca antes de que el dispositivo maestro esté en condiciones de recepción.[Este caso puede presentarse en enlaces de tipo half-duplex ya que la transmisión y la recepción de mensajes se efectúa por la misma líneal. Pulsar ENTER para acceder a este menú, o

**D**: para saltar este menú y pasar al menú 56.

ESC : para volver al nivel de entrada en la programación (-Pro-).

Un **ENTER** en el paso anterior, hace aparecer en el display un número (entre 1 y 5 según programación previa) en intermitencia [ **1**= retardo de 30 ms, **2**  $=$  retardo de 60 ms,  $3 =$  retardo de 100 ms,  $4 =$  retardo de 300 ms,  $5 = \sin$ retardo (2 ms).

Pulsar sucesivamente la tecla  $\bullet$  hasta visualizar en display el número correspondiente al tiempo de respuesta deseado y pulsar  $\overline{\text{ENTER}}$  para guardar el dato en memoria y pasar automáticamente al modo de trabajo

[18.2]

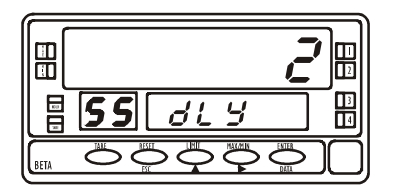

## **MENU 56 – ACTIVACIÓN DE LA FUNCIÓN "TIME" (solo en ZN600-M)**

[19.1]

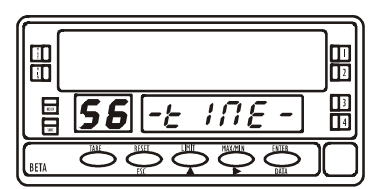

Partiendo de la entrada en el módulo 50 pulsar (Fig. 14.1) ENTER, para acceder a los menús de programación y cinco veces la tecla  $\bullet$ , para situar el instrumento en la fase representada en la figura 19.1, correspondiente a la entrada en el menú 56 **tiME**. Este menú permite activar o desactivar el envío de un comando a la impresora PRINTK180, para imprimir la hora y la fecha. Pulsar ENTER para entra en este menú o

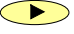

: para saltar este menú y pasar al menú 51.

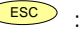

 $\epsilon$ <sup>ESC</sup> : para volver al nivel de entrada en la programación (-Pro-).

[19.2]

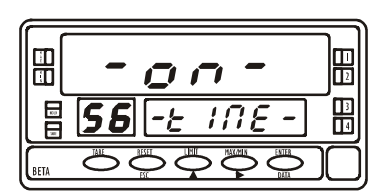

Pulsando ENTER aparecerá en display la selección previamente programada **-on-** o **-oFF-**. Pulsar la tecla  $\sum$ , si se desea cambiar la selección anterior y pulsando ENTER para aceptar el cambio, pasando automáticamente a "-Pro-".

 $\epsilon$ <sup>ESC</sup> : para volver al nivel de entrada en la programación (-Pro-).

**Nota: Esta función en los ZN600-D , ZN650-M y nueva generación de instrumentos de la familia ZN500's del 2003 se programa al seleccionar una función lógica relacionada con la función Print**

## 4. PROGRAMACIÓN DE LA OPCIÓN RS485 MODELOS ZN500'S Y ZN550-M

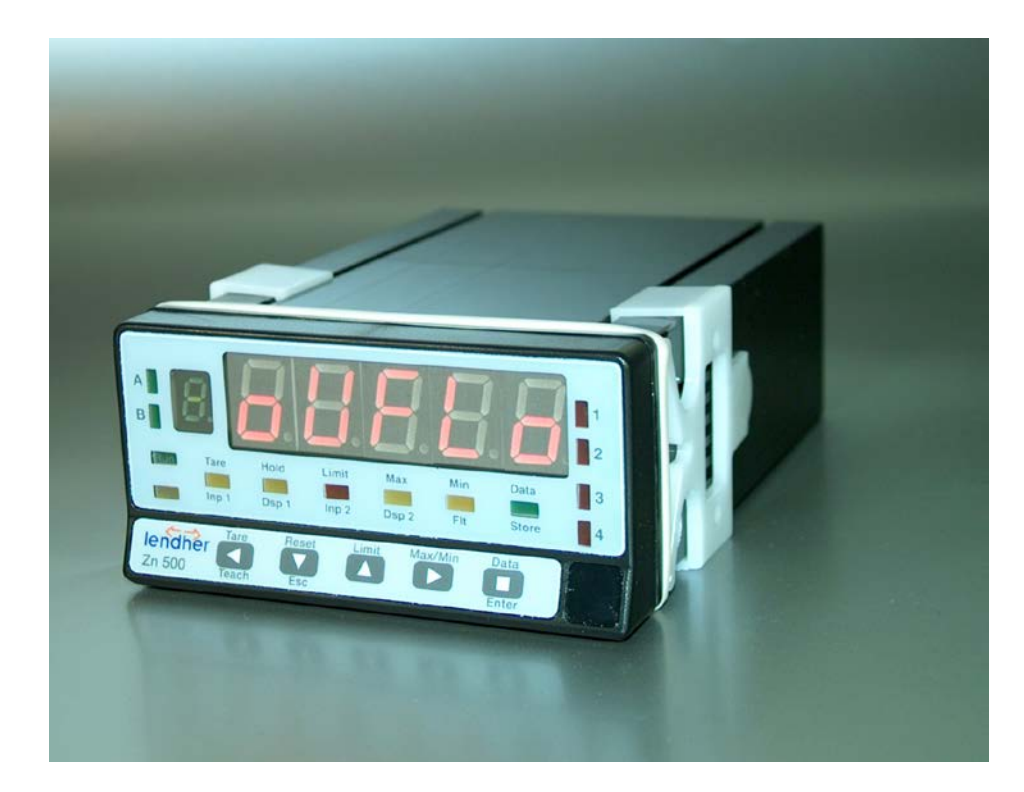

## **DIAGRAMA DE CONFIGURACIÓN DE LA SALIDA RS485 MODELOS ZN500 Y ZN550**

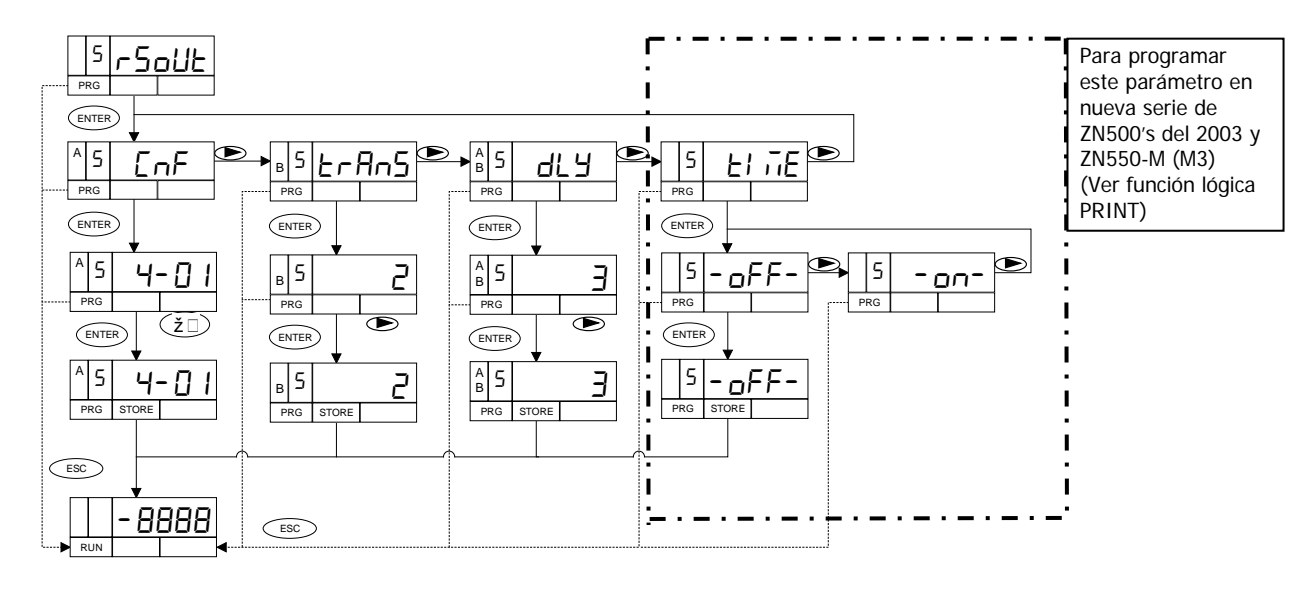

## 4.1 INSTRUCCIONES DE PROGRAMACIÓN

La figura superior representa el MÓDULO 5 de configuración de la salida serie, válido para los modelos ZN500 y ZN550. El módulo consta de 3 menús de acceso independiente que permiten la configuración de los siguientes parámetros:

- **Menú 5A CnF**: Configuración de la velocidad de transmisión del aparato y dirección.
- **Menú 5B trAnS**: Selección entre protocolo 1, 2 ó 3.
- **Menú 5AB dLy**: Selección del retardo aplicable al tiempo de respuesta del aparato desde la recepción de una orden
- **Menú 5 TIME:** Selección de si se quiere imprimir fecha y hora al utilizar la impresora **PRINTK180**

Las instrucciones detalladas de cada paso de los menús se dan en las páginas 22, 23, 24 y 25.

## **ACCESO A LA PROGRAMACIÓN DE LA SALIDA SERIE**

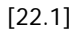

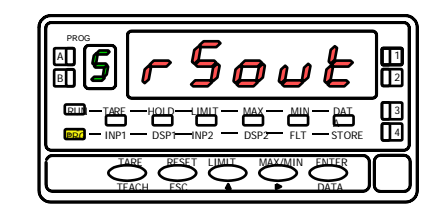

Presionar la tecla **ENTER** para pasar del modo de trabajo al modo de programación (indicación **–Pro-**, led **PROG**) y pulsar repetidamente la tecla **thas hasta situarse en el nivel mostrado en la figura 22.1 correspondiente a** la entrada en el módulo de programación de la salida serie. Pulsar ENTER para tener acceso a los diferentes menús de programación, o

: para pasar al módulo de programación siguiente.

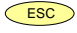

 $\overline{\text{ESC}}$  : para volver al modo de trabajo

## **MENU 5A - CONFIGURACIÓN SALIDA**

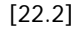

[22.3]

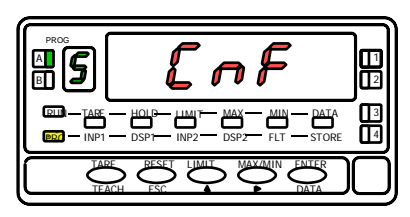

B A TARE HOLD LIMIT MAX MIN DATA  $INPI$   $\longrightarrow$   $DSPI$   $\longrightarrow$   $INP2$   $\longrightarrow$   $DSP2$   $\longrightarrow$   $FLT$   $\longrightarrow$   $STORE$ 2 1 4 <u>TARE HOLD LUMIT MAX MUN DAT</u>A II3 RESET LIMIT MAX/MIN ENTER ESC DATA PROG TEACH PRG RUN

En la figura 22.2 se muestra la indicación correspondiente a la entrada en el menú de configuración de la velocidad de transmisión y la dirección ( display **5 CnF**, leds **A** y **PROG** activos). Pulsar **ENTER** para entrar en este menú, o

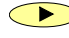

 $\sum$ : para pasar al módulo de programación siguiente.

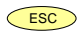

 $\overline{ESC}$  : para volver al modo de trabajo

Un **ENTER** en el paso anterior hace aparecer en display dos números separados por un guión con el primero de ellos en intermitencia. El número de la izquierda (1 dígito) corresponde a la velocidad de transmisión:

[**1** = 1200, **2** = 2400, **3** = 4800, **4** = 9600 y **5** = 19200 baudios.] El número de la derecha (2 dígitos) corresponde a la dirección del instrumento que puede ser programada entre 00 y 99.

Presionar sucesivamente la tecla para variar el valor del dígito en intermitencia y pulsar  $\bullet$  para pasar a programar el dígito siguiente. Efectuar estas operaciones hasta obtener en display los parámetros deseados y pulsar ENTER para guardar los datos programados en memoria y volver al modo de trabajo.

## **MENU 5B – SELECCIÓN DEL PROTOCOLO DE COMUNICACIÓN**

[23.1]

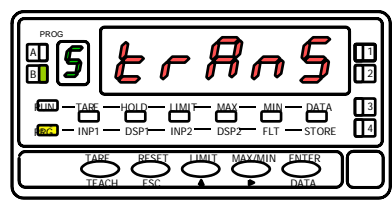

Partiendo de la entrada en el módulo 5 (fig 22.1), pulsar ENTER para acceder a los menús de programación y  $\bullet$  para situar el instrumento en la fase representada en la figura 23.1 (indicación **5 trAnS**, leds **B** y **PROG** iluminados). En este menú se seleccionará el modo de comunicación entre el instrumento y el D.T.E. Pulsar  $\overline{\text{ENTER}}$  para acceder a este menú, o

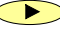

**D**: para saltar este menú y pasar al menú siguiente.

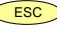

 $\overline{ESC}$  : para volver al modo de trabajo

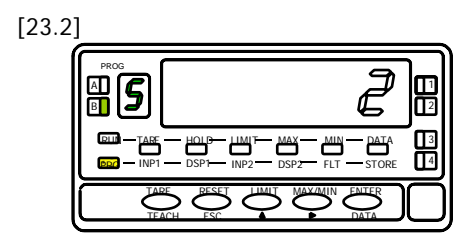

Aparece en display un número intermitente ( 1 , 2 ó 3 según selección anterior) correspondiente al protocolo de comunicación en uso [**1** = protocolo **ASCII 2** = protocolo **ISO1745** y **3** = protocolo **ModBus-RTU**]. Si el valor en display corresponde a la opción deseada pulsar  $\overline{\text{ENTER}}$  o  $\overline{\text{desc}}$ 

al modo de trabajo. En caso contrario, presionar la tecla **D** para cambiar el número y **ENTER** para guardar el dato en memoria y pasar automáticamente al modo de trabajo.

## **MENU 5AB – SELECCIÓN DEL RETARDO**

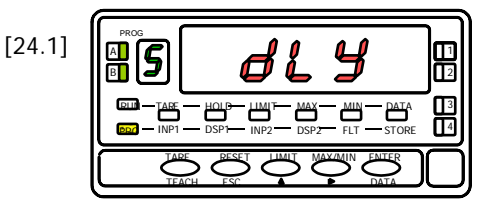

Partiendo de la entrada en el módulo 5 pulsar ENTER para acceder a los menús de programación y dos veces la tecla **D** para situar al instrumento en la fase representada en la figura 24.1 (indicación **5 dLy**, leds **A, B** y **PROG** iluminados)

Este menú permite introducir un retardo que actuará en el momento de la respuesta del instrumento a un comando. El objeto de este retardo es evitar que se pierda información cuando la respuesta se produzca antes de que el dispositivo maestro esté en condiciones de recepción [Este caso puede producirse en enlaces de tipo half-duplex ya que la transmisión y la recepción de mensajes se efectúa por la misma línea]. Pulsar ENTER para acceder a este menú, o

**D**: para saltar este menú y pasar al menú 5A

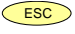

 $\left(\frac{\text{esc}}{\text{c}}\right)$ : para volver al modo de trabajo.

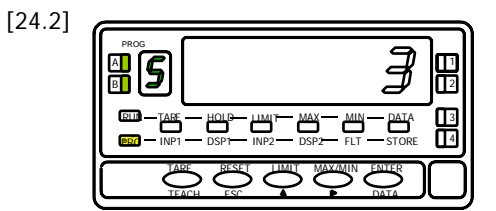

Un  $\overline{\text{ENTER}}$  en el paso anterior, hace aparecer en display un número (entre 1 y 4 según programación previa) en intermitencia [ **1** = retardo de 30ms, **2** = retardo de 60ms **3** = retardo de 100ms **4** = retardo de 300ms] Pulsar sucesivamente la tecla **b**hasta visualizar en display el número correspondiente al tiempo de respuesta deseado y pulsar **ENTER** para guardar el dato en memoria y pasar automáticamente al modo de trabajo. La nueva generación de ALPHA's a partir de Enero 2003 permite programar el valor **5** = retardo 0 ms (2 ms máximo)

## **MENU 5 – SELECCIÓN FUNCIÓN PRINT HORA FECHA ( solo válido con PRINTK180)**

[25.1]

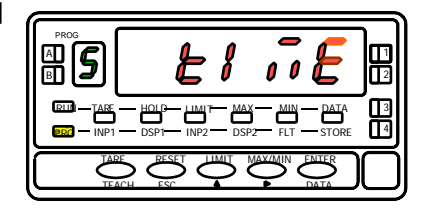

Partiendo de la entrada en el módulo 5 pulsar ENTER para acceder a los menús de programación y dos veces la tecla **para situar al** instrumento en la fase representada en la figura 25.1 (indicación 5 TIME) Este menú permite indicar si se debe imprimir o no al final de la impresión solicitada, la fecha y hora actual. Pulsar **ENTER** para acceder a este menú, o

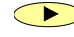

**D**: para saltar este menú y pasar al menú 5A

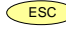

 $\left(\frac{\text{ESC}}{\text{ESC}}\right)$ : para volver al modo de trabajo.

Esta función no aparece en los ZN500's de la nueva generación a partir Enero 2003. La función está disponible al seleccionar la función lógica correspondiente Print.

[25.2]

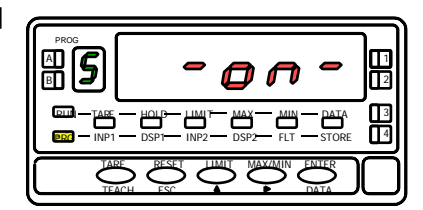

Un **ENTER** en el paso anterior, hace aparecer en display la última programación en memoria. Pulsar sucesivamente la tecla **basta visualizar** en display el modo deseado **on** (imprimirá la fecha y hora) o **oFF** (omitirá esta información al imprimir) y pulsar  $\overline{\text{EMTER}}$  para quardar el dato en memoria y pasar automáticamente al modo de trabajo.

**A.1** Tabla de comandos para instrumentos ZENIT tipos: ZN500-C, ZN500-P, ZN500-T, ZN500-D, ZN600-M, ZN600-D, ZN550-M y ZN650-M

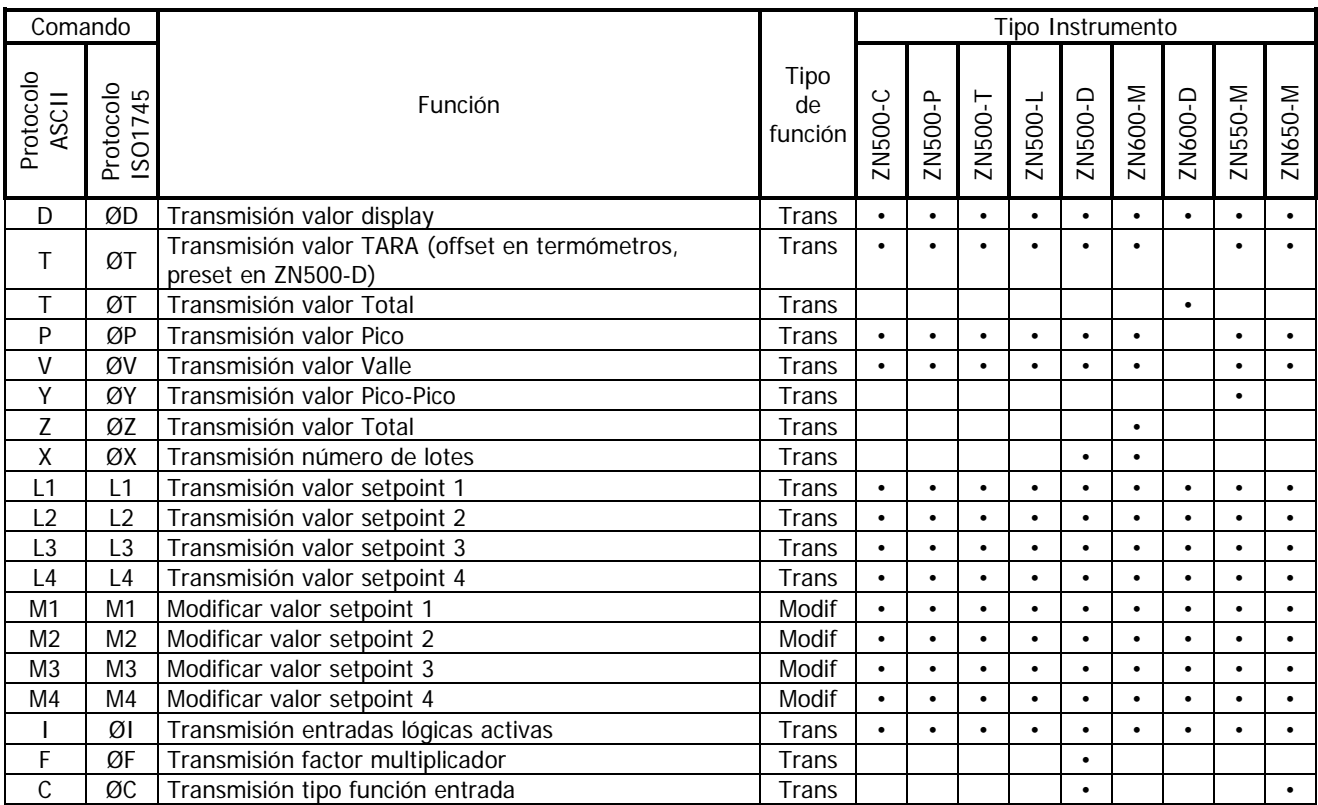

Continua en Pág. siguiente

Sigue de Pág. anterior

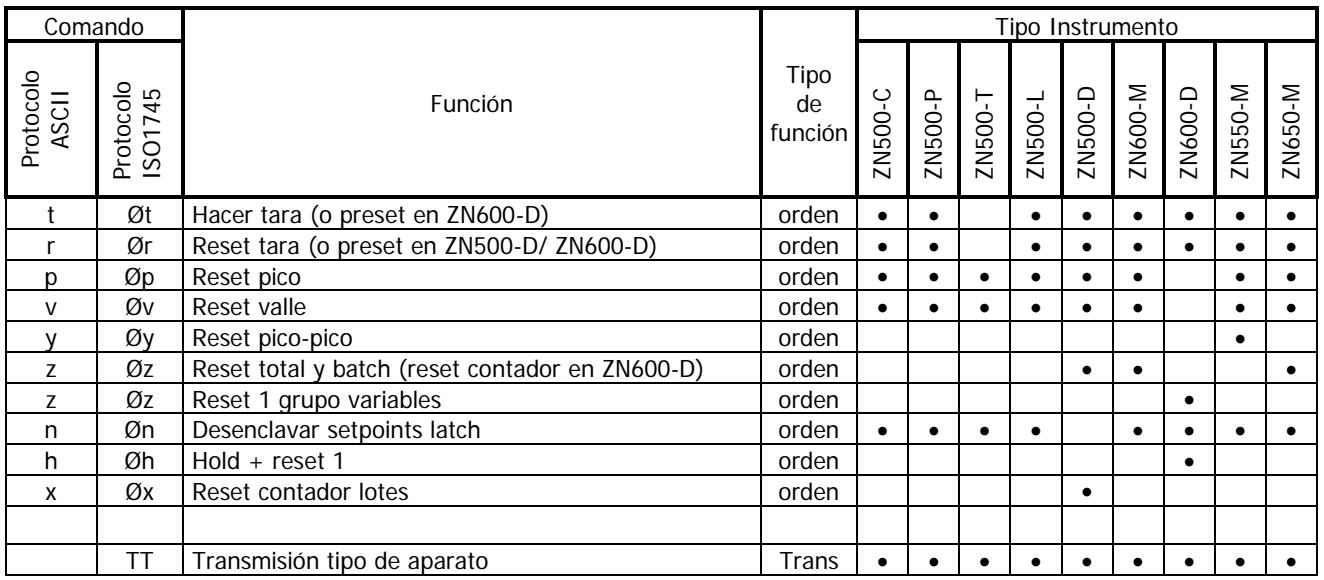

Para utilizar el protocolo ModBus consultar manual específico **MODBUS** 

![](_page_28_Picture_0.jpeg)

Los instrumentos están garantizados contra cualquier defecto de fabricación o fallo de materiales por un periodo de 3 AÑOS desde la fecha de su adquisición.

En caso de observar algún defecto o avería en la utilización normal del instrumento durante el periodo de garantía, diríjase al distribuidor donde fue comprado quien le dará instrucciones oportunas.

Esta garantía no podrá ser aplicada en caso de uso indebido, conexionado o manipulación erróneos por parte del comprador.

El alcance de esta garantía se limita a la reparación del aparato declinando el fabricante cualquier otra responsabilidad que pudiera reclamársele por incidencias o daños producidos a causa del mal funcionamiento del instrumento.